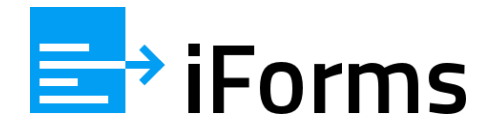

# IForms Flow – API

### **כללי**

לצורך פניה ל-API יש צורך ב-key\_api ו-ב-user\_api.

פנו אלינו בטלפון: 03-6767815 מייל: info@iforms.co.il על מנת לקבל אותם.

את הפניה ל-API יש לשלוח עם 'Content-Type:application/json' (מלבד בפניה לצורך שתילת נתונים בטפסים).

מומלץ לבדוק את הפונקציות באמצעות Postman לפני תחילת התממשקות.

להלן צילום מסך לדוגמא מתוך ה-Postman:

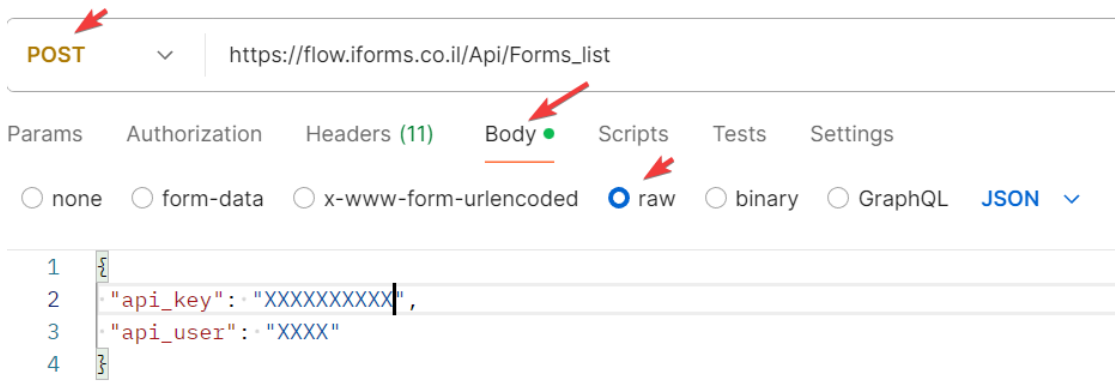

### **רשימת הפונקציות:**

### **Forms\_list פונקציית**

**תיאור הפונקציה**: קבלת רשימת הטפסים שיש לכם במערכת.

שיטת השליחה: Post

Json :Request

Json :Response

https://flow.iforms.co.il/Api/Forms\_list :URL

### **Request Parameters**

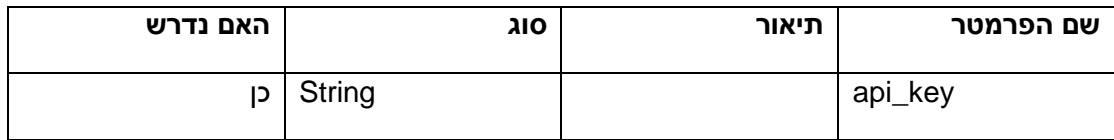

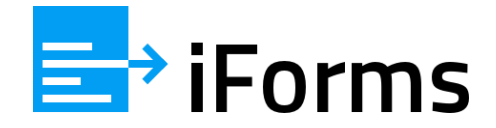

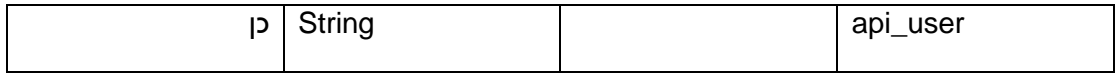

### **Response values**

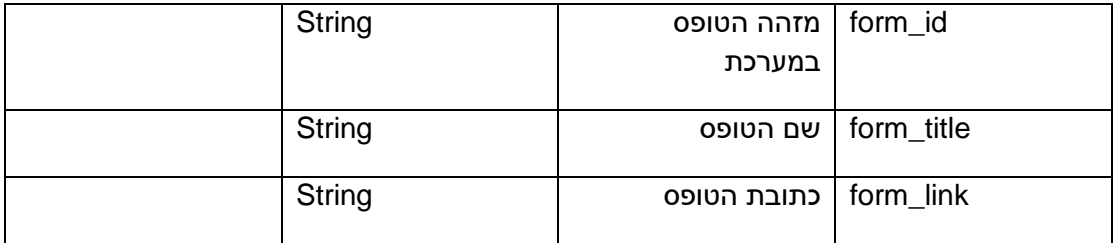

#### דוגמא של תשובה:

```
\overline{f}"form_id": "vsuc2pvfni84kws4sk848co48g8kck",<br>"form_title": "נופּס ראשון",<br>"form_link": "https://flow.iforms.co.il/Show_form/vsuc2pvfni84kws4sk848co48g8kck"
\},
\overline{\mathcal{L}}"form_id": "qtbziugb4r4cwwc4sc40scgcgokg0c",<br>"form_title": "שופס שני",<br>"form_link": "https://flow.iforms.co.il/Show_form/Show_form/qtbziugb4r4cwwc4sc40scqcqokq0c"
```
### **All\_forms פונקציית**

**תיאור הפונקציה**: קבלת פרטי כל הטפסים שלכם שמולאו במערכת.

שיטת השליחה: Post

Json :Request

Json :Response

https://flow.iforms.co.il/Api/All\_forms :URL

### **Request Parameters**

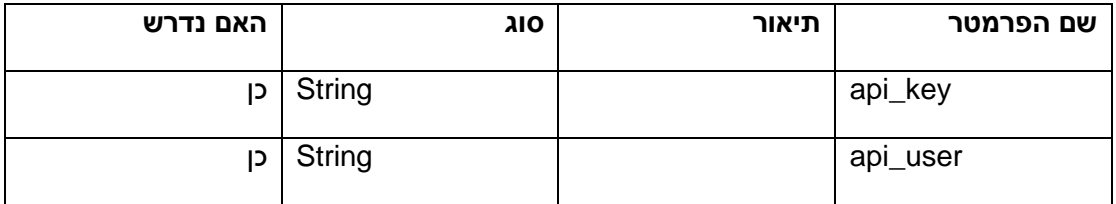

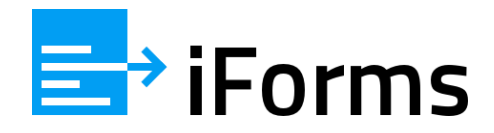

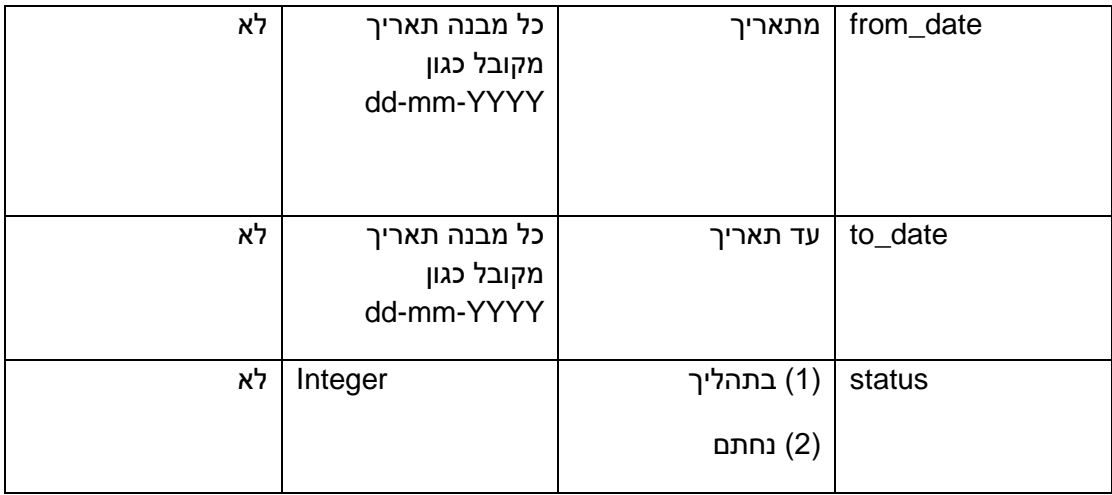

### **Response values**

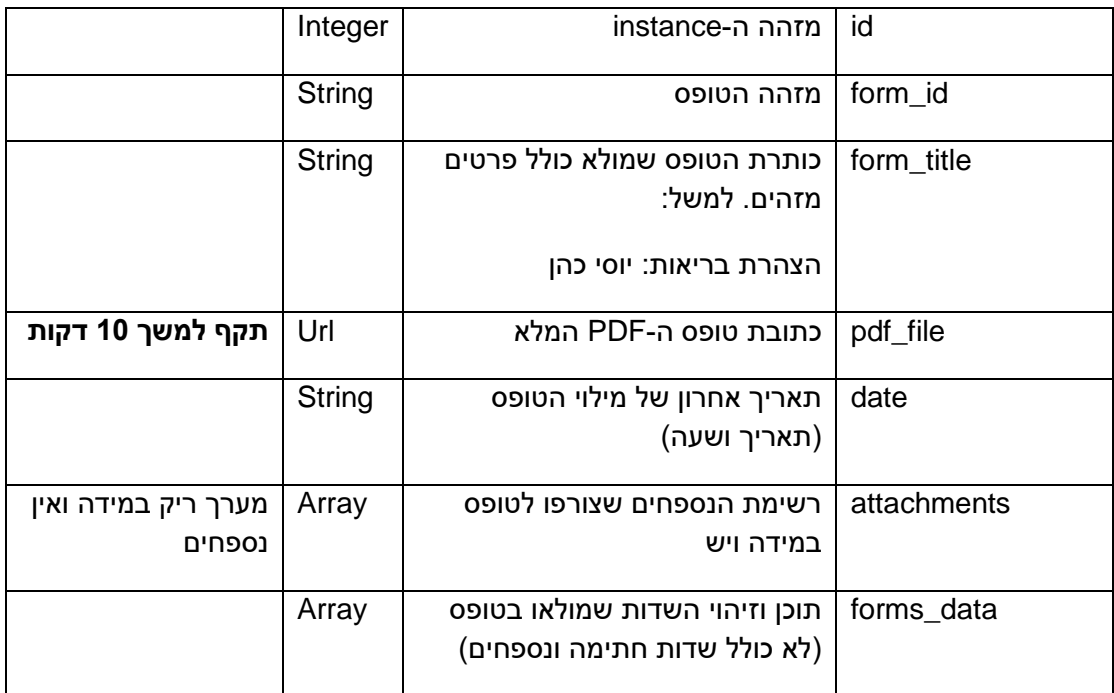

דוגמא של מבנה התשובה עבור טופס בודד:

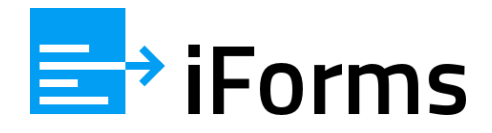

```
\frac{1}{\Gamma}{<br>"id": "458",<br>"form_title": "נופס רגיל"<br>"pdf_file": "https://tfasim-demo"<br>"date": "15-11-2021 15:24",
             "pdf_file": "https://tfasim-demo.s3.eu-west-1.amazonaws.com/88464813533ppac7.pdf",
             "date": "15-11-2021 15:24",
             "attachments": [
                   \{"אישור בנק": "title"
                         "file": "https://tfasim-demo.s3.eu-west-1.amazonaws.com/888263118447.jpg"
                   \, }
             \mathbf{1},
             "forms data": [
                   \langle"field_id": "name",
                         neid_id . na<br>"title": " שם ",<br>"value": "ישה"
                   \},
                   \{"field_id": "simulation",<br>"title": "סימולציה"<br>"value": "23456"
                  \qquad \}\Box\, \, \,\mathbf{I}
```
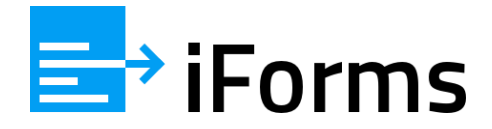

### **Single\_form פונקציית**

**תיאור הפונקציה**: קבלת פרטי טופס ספציפי שמולא במערכת )הזיהוי נעשה באמצעות ה-id\_form של הטופס, אותו ניתן לקבל באמצעות הפונקציה list\_Forms).

שיטת השליחה: Post

Json :Request

Json :Response

https://flow.iforms.co.il/Api/Single\_form :URL

### **Request Parameters**

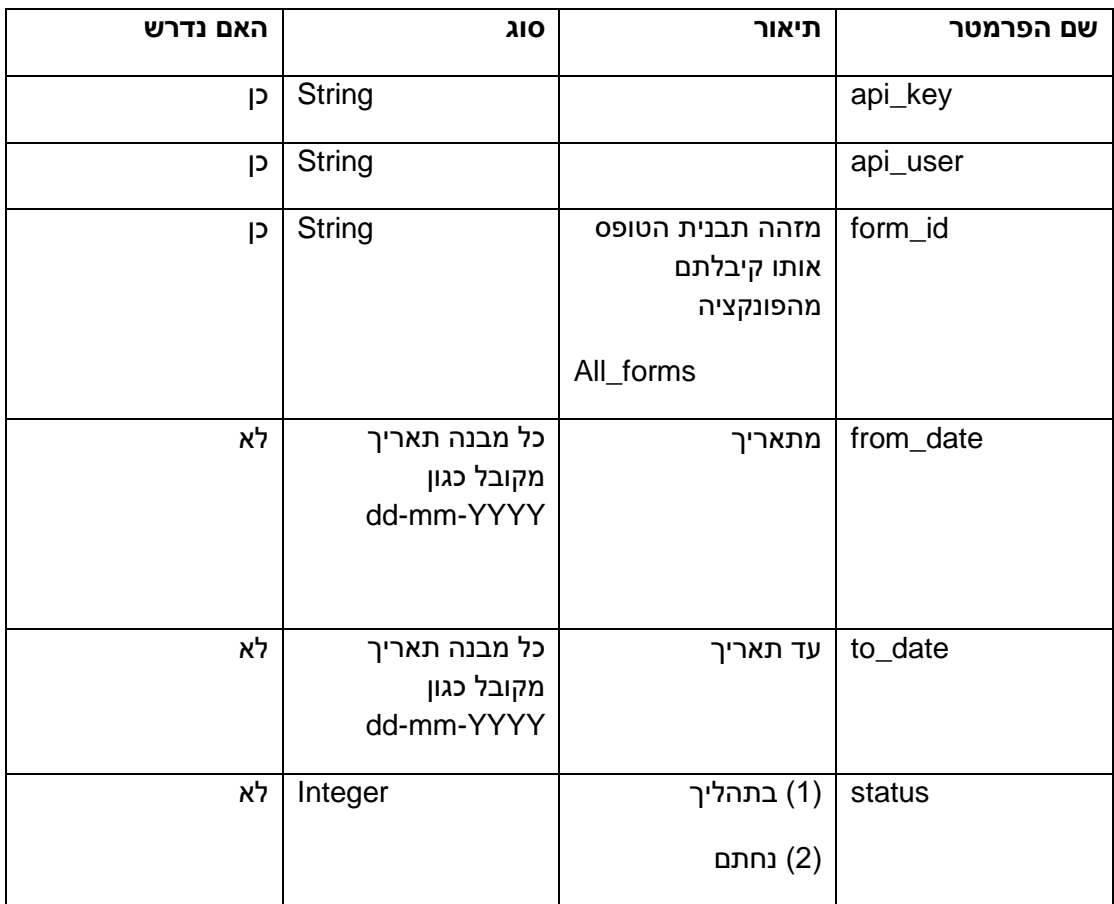

### **Response values**

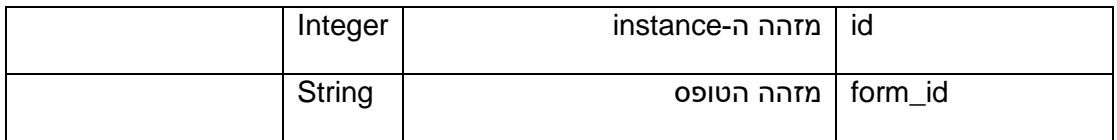

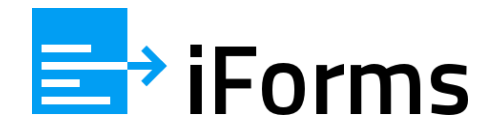

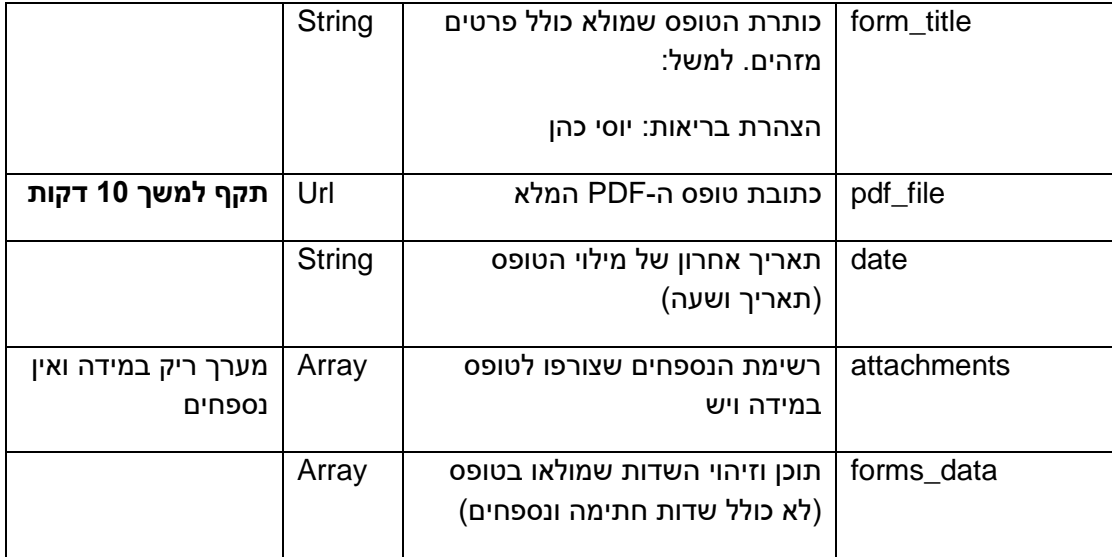

## **שליחת טופס למילוי וחתימה ממערכת ארגונית של הלקוח באמצעות iForms**

ניתן להעביר לטפסים ערכי שדות ש"ישתלו" בשדות המתאימים בטפסים.

### **Add\_request הפונקציה**

פניה לפונקציה request\_Add וקבלת **URL ייחודי** )את הכתובת הזו אתם צריכים לשלוח למי שאמור למלא את הטופס).

**בטווח זמן של שעה ניתן לשלוח עד 1000 פניות !!**

שיטת השליחה: Post

Json :Request

Json :Response

https://flow.iforms.co.il/Api/Add\_request :URL

### **Request Parameters**

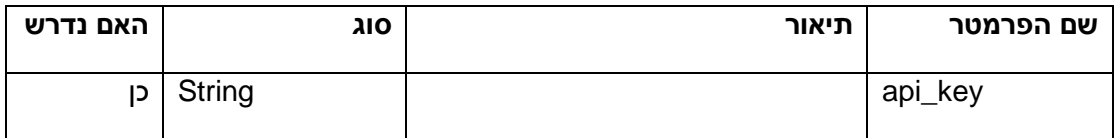

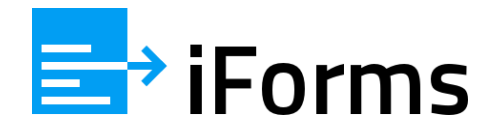

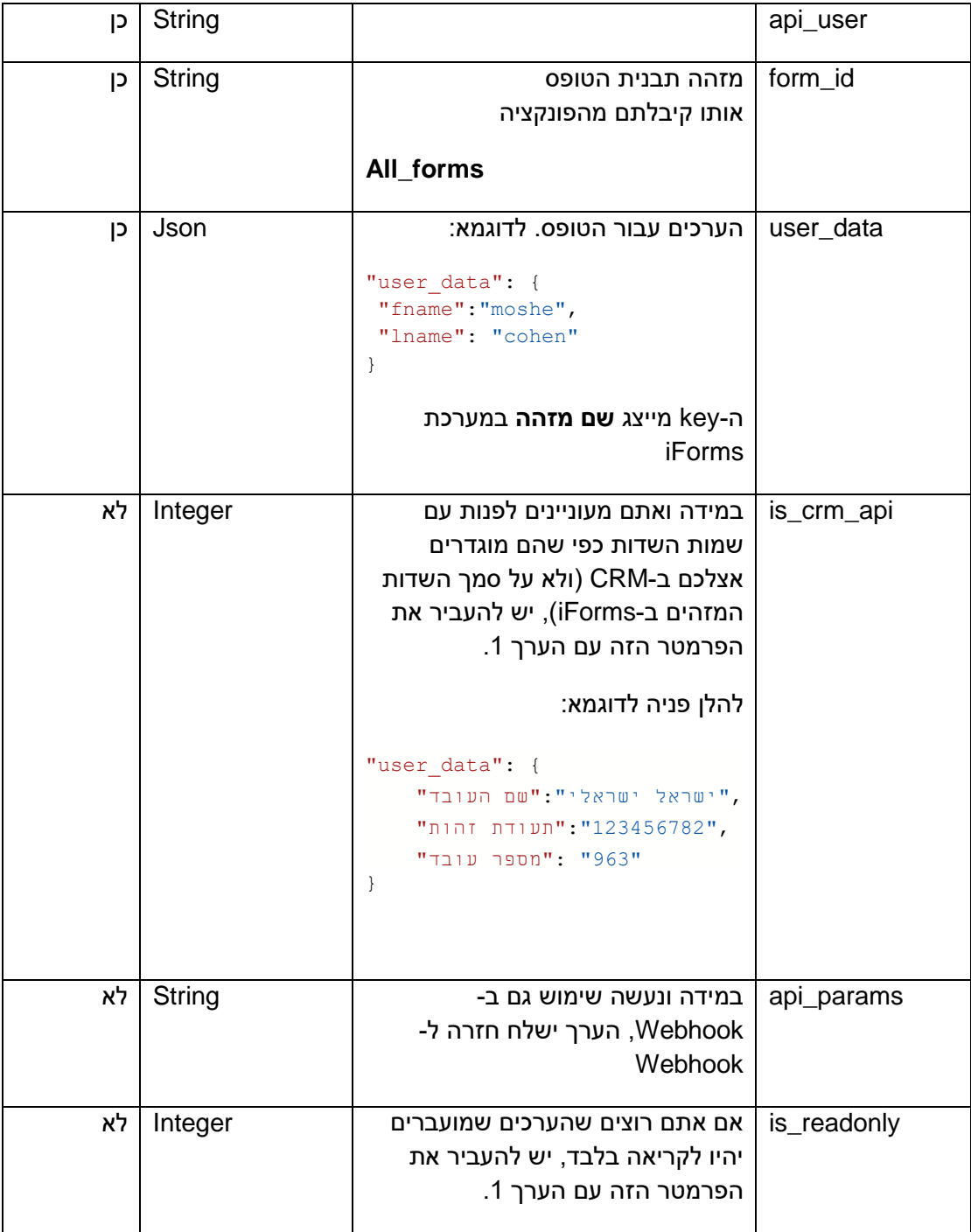

### **Response values**

במידה והפניה בוצעה בהצלחה, התשובה היא במבנה הבא:

"result": "ok",

 $\{$ 

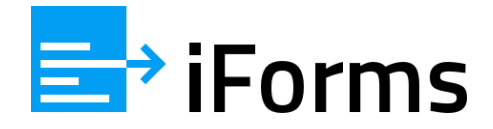

```
 "url": "http://flow.iforms.co.il/Show_form/vsuc2pvfni84kws4sk848 
         co48g8kck?request=plf20gqg3fkko0co4o884ow08wo0sk"
```
}

# **Webhook**

ניתן לקבל את פרטי הטופס שמולא לכתובת Webhook שתגדירו במערכת.

ההגדרה היא ברמת התבנית. כלומר, ניתן להגדיר Webhook שונה לכל תבנית במידת הצורך.

**חשוב:**

פרטי הטופס ישלחו ל-Webhook עם 'Content-Type:application/json

להלן דוגמא:

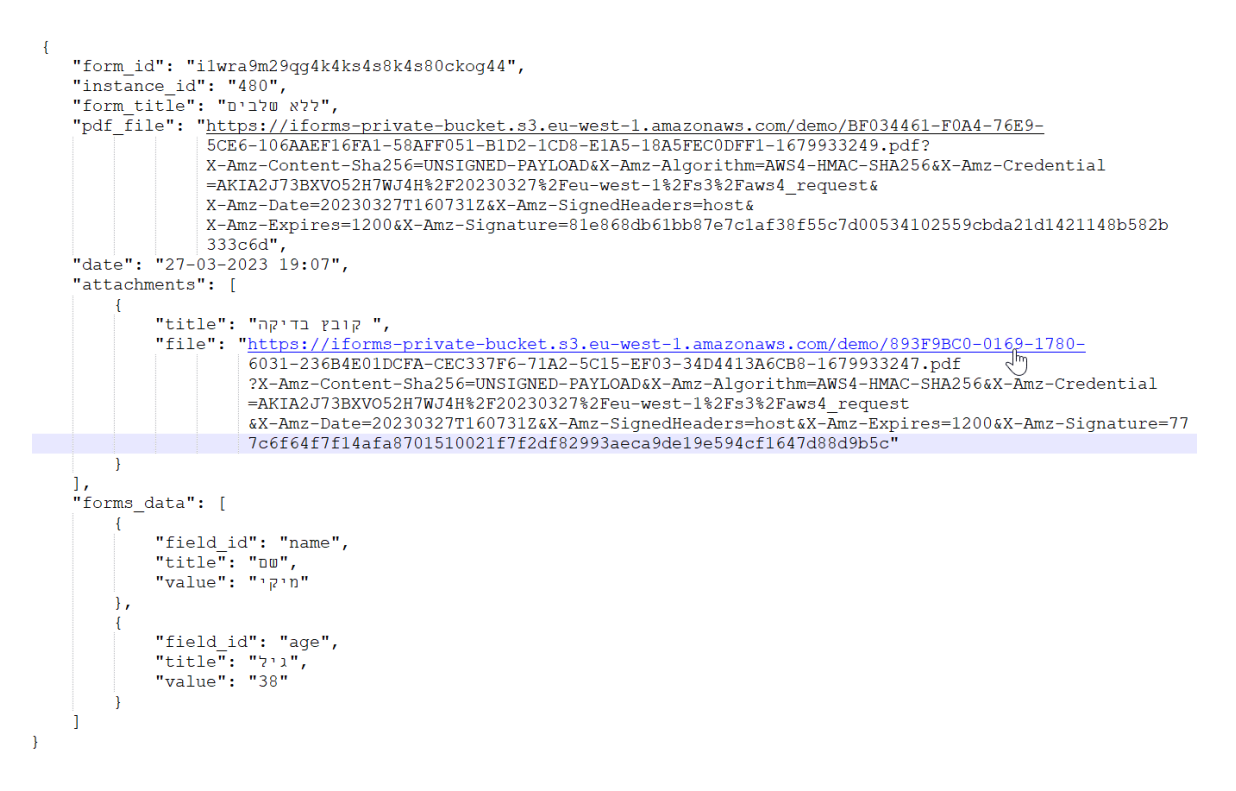

לתשומת ליבכם.

**הקבצים** מאוחסנים בתיקייה פרטית של אמזון 3S. לא ניתן לגשת אליהם מבחוץ.

לכן, על מנת לאפשר את ההורדה שלהם, נוצרת כתובת זמנית וייחודית המאפשרת גישה אליהם למשך 20 דקות בלבד.

המשמעות היא שהקוד אותו אתם כותבים בכתובת ה-webhook צריך להתבצע באופן מיידי.

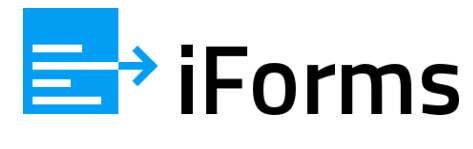

### **היכן מזינים את השדות המזהים בטופס:**

היכנסו במערכת הטפסים לתבניות טפסים ולחצו בפעולות על אייקון עריכת והוספת שדות:

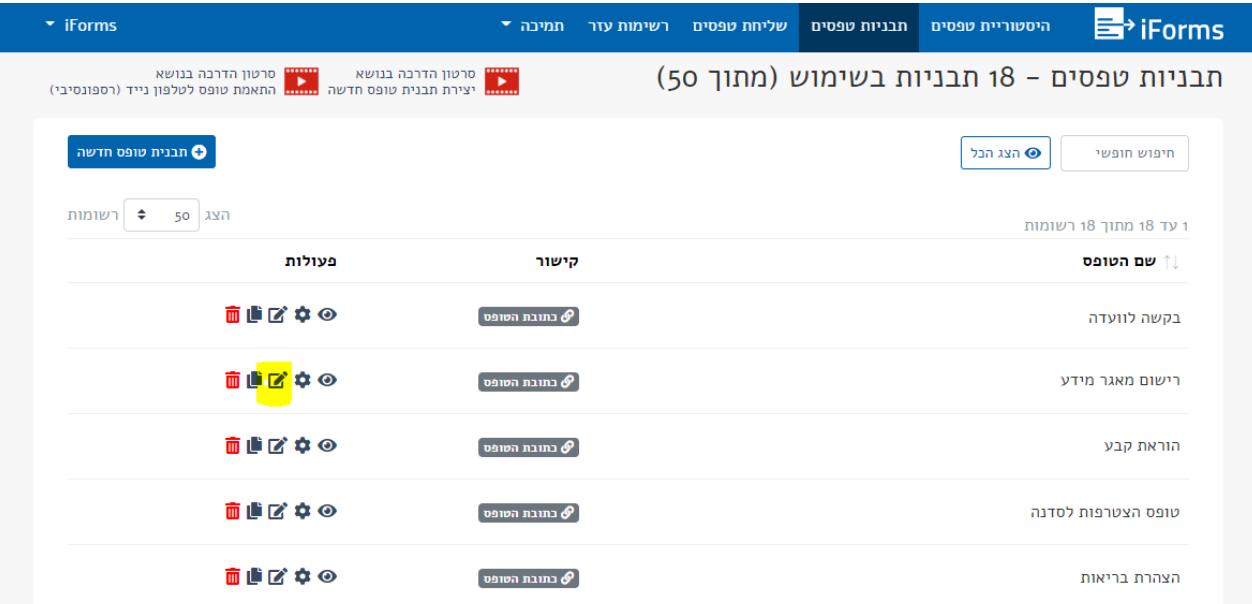

עמדו על השדה הרצוי והזינו בפאנל המאפיינים משמאל את שם השדה המזהה:

)השדה שאתם שולחים והשדה המזהה בטופס חייבים להיות זהים על מנת שהערך יוצג בטופס(

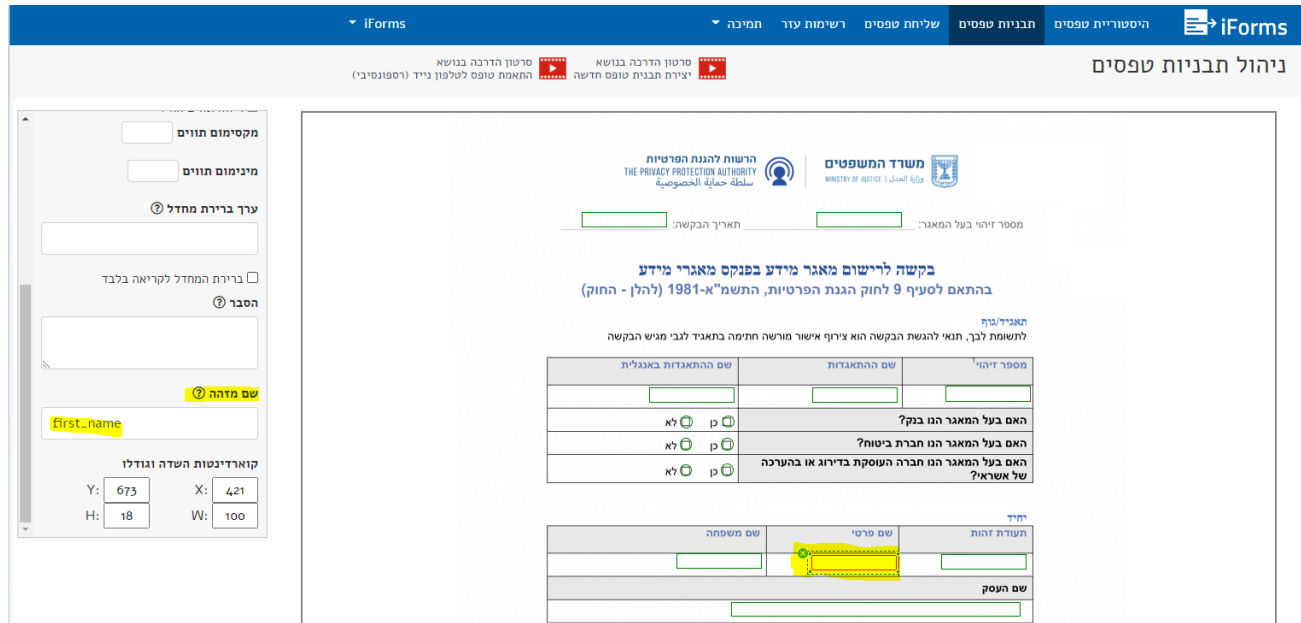